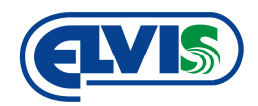

# MONTÁŽNÍ NÁVOD

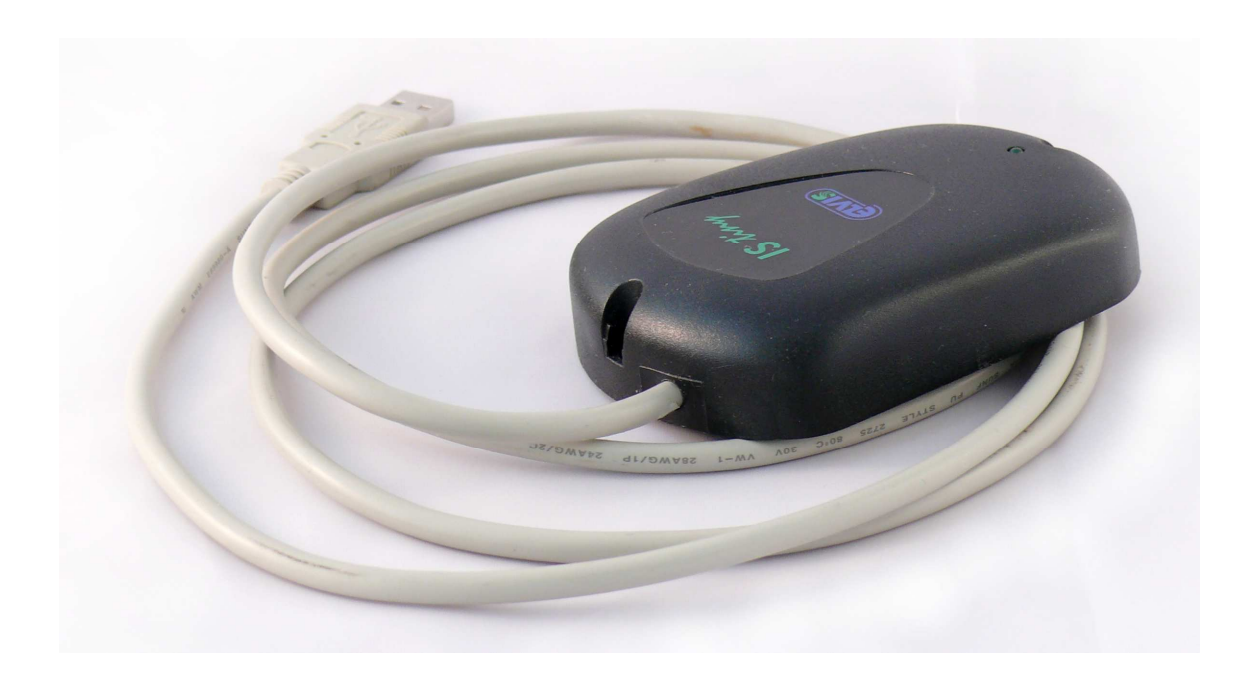

# **IS TINY** USB čtečka bezkontaktních médií

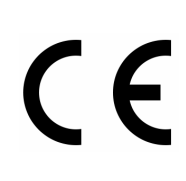

# **OBSAH**

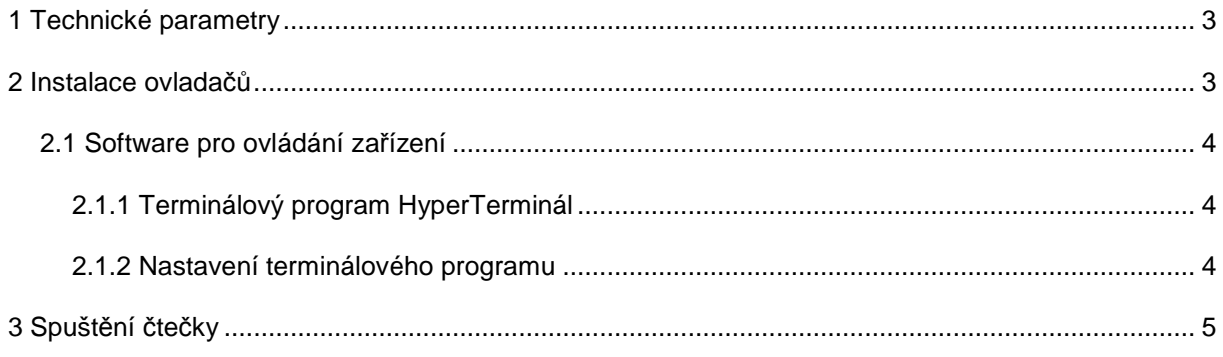

#### **IS TINY USB čtečka bezkontaktních**

**médií** 

#### Montážní návod

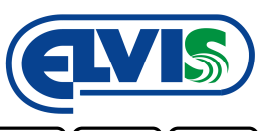

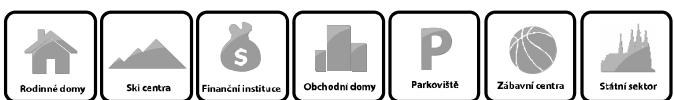

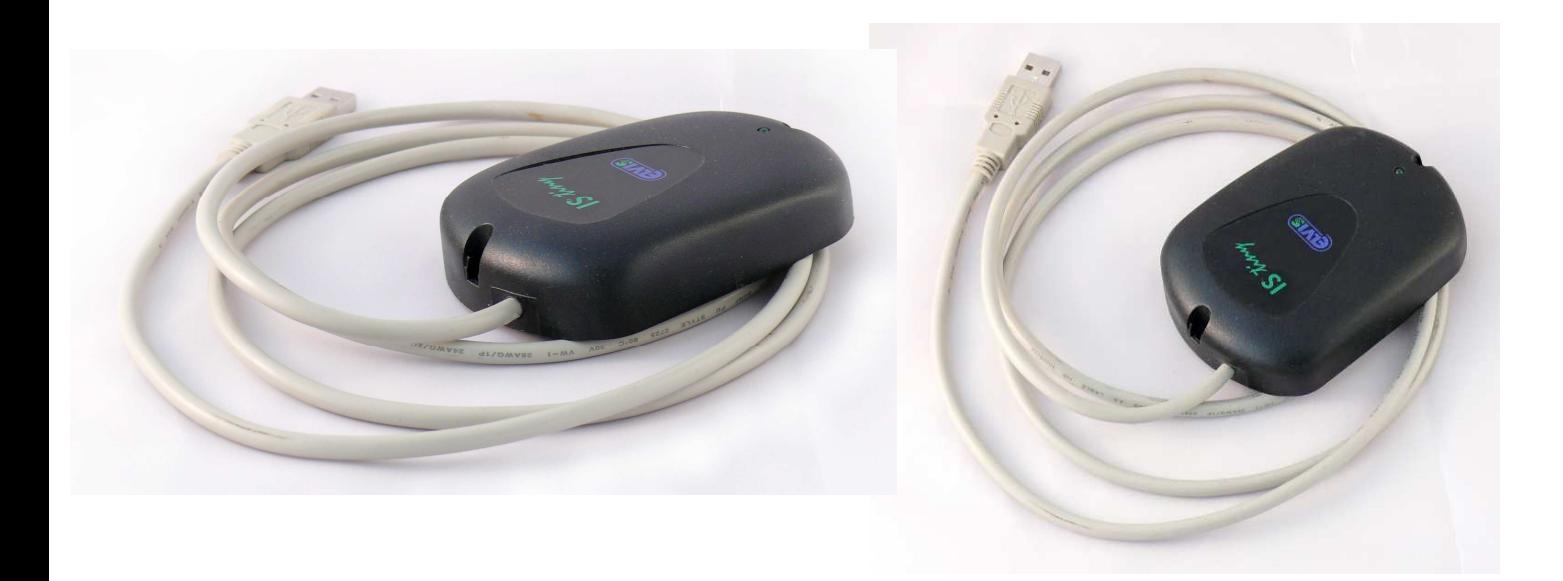

### **1 Technické parametry**

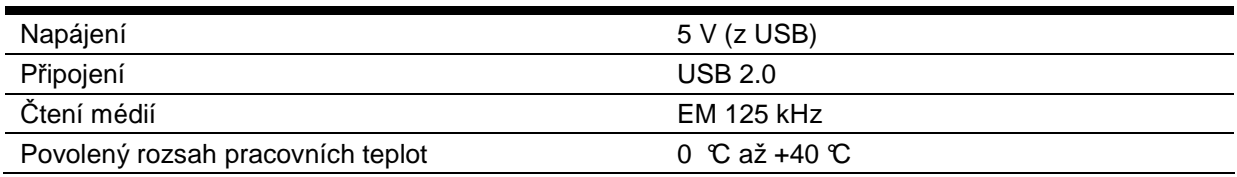

## **2 Instalace ovladačů**

Zahájení instalace se provede kliknutím (2x rychle za sebou) na soubor **FTDI driver 2.02.04.exe**, který je součástí dodávky snímače IS TINY. Po spuštění instalace se zobrazí okno informující o průběhu instalace. Po ukončení instalace je nutné ukončení potvrdit stisknutím tlačítka **ENTER**.

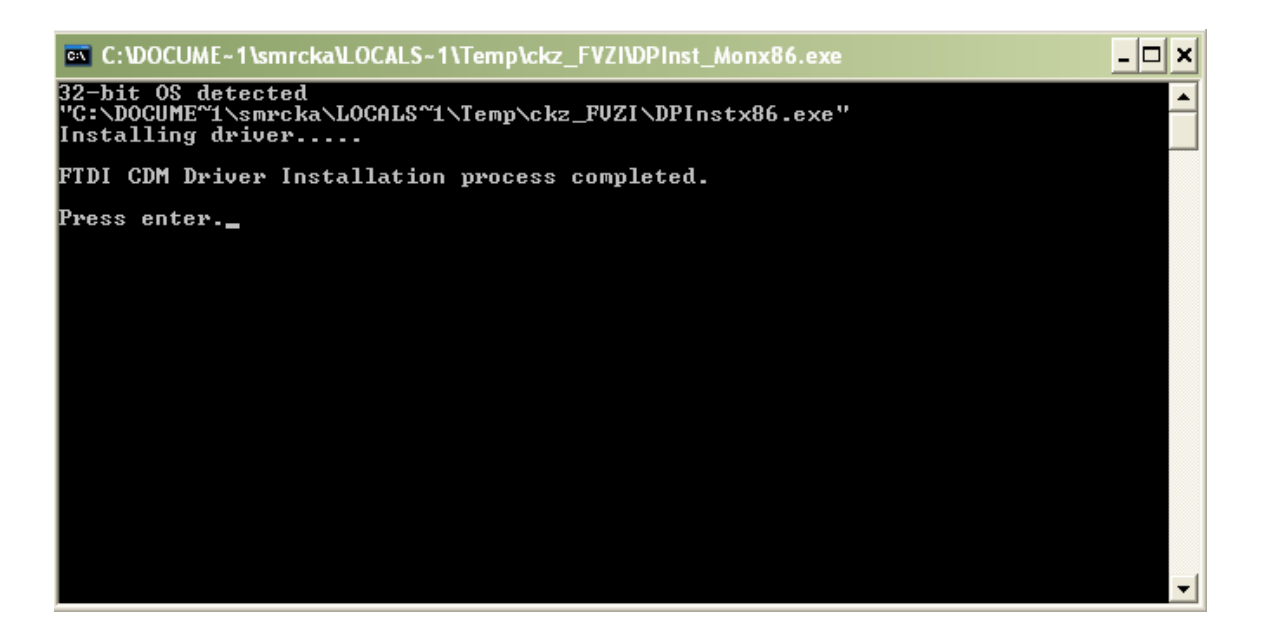

#### **IS TINY USB čtečka bezkontaktních médií**

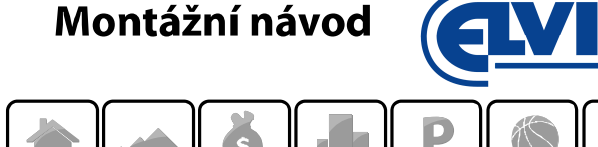

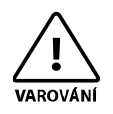

**Při instalaci ovladačů, čtečka IS TINY nesmí být připojena k PC.**

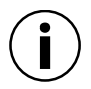

**Ovladače stačí nainstalovat pouze jednou.**

Po dokončení úspěšné instalace ovladačů, připojte IS TINY k počítači pomocí konektoru USB 2.0.

#### **2.1 Software pro ovládání zařízení**

Pro ovládání zařízení stačí libovolný terminálový software. Nejvhodnější jsou tyto programy:

- HyperTerminál (**doporučeno**) je součástí MS Windows XP
- TELIX
- TERM95

Dalšími možnými programy pro používání čtečky IS TINY mohou být také programy:

- EKD
- **Turniket**

#### **2.1.1 Terminálový program HyperTerminál**

#### **Windows XP**

Standardně je spouštěcí soubor terminálového programu HyperTerminál umístěný na C:\Program Files\Windows NT\hypertrm.exe.

#### **Windows 7**

V novějších verzích Windows jako například Windows 7, program HyperTerminál není obsažen. Je možné jej nahradit programem dle www.windows.cz, anebo jiným terminálovým programem.

#### **2.1.2 Nastavení terminálového programu**

Dle hodnot v tabulce nastavte terminálový program.

#### **Tabulka hodnot pro konfiguraci**

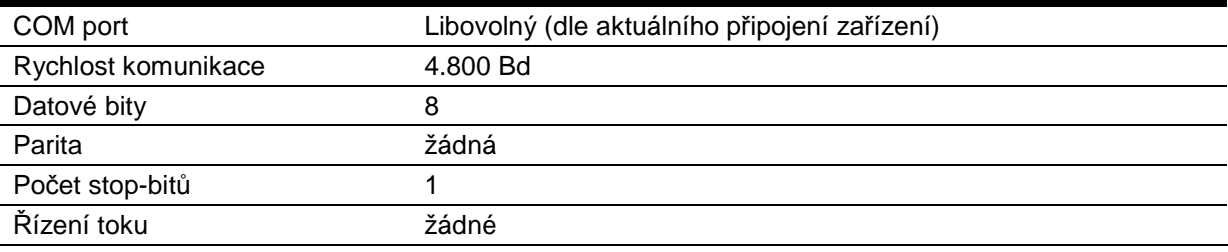

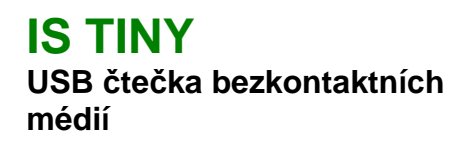

Montážní návod

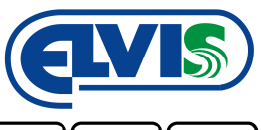

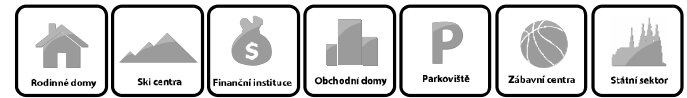

# **3 Spuštění čtečky**

- 1) Uložení spouštěcího souboru **FTDI driver 2.02.04.exe** (ovladače) do libovolné složky ve vašem počítači.
- 2) Instalace ovladačů zařízení dvojitým kliknutím na soubor **FTDI driver 2.02.04.exe**
- 3) Připojení čtečky do PC pomocí konektoru USB 2.0
- 4) Nastavení terminálového software
- 5) Kontrola propojení přiložením karty ke čtečce

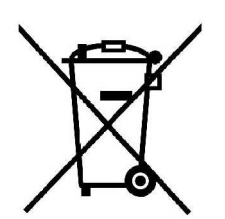

V případě likvidace zařízení postupujte dle platných předpisů o likvidaci elektronických zařízení.